# Proc SQL seminar 2006-04-28

Gustaf Edgren

gustaf.edgren@ki.se

Department of Medical Epidemiology and Biostatistics Karolinska Institutet

## Example database

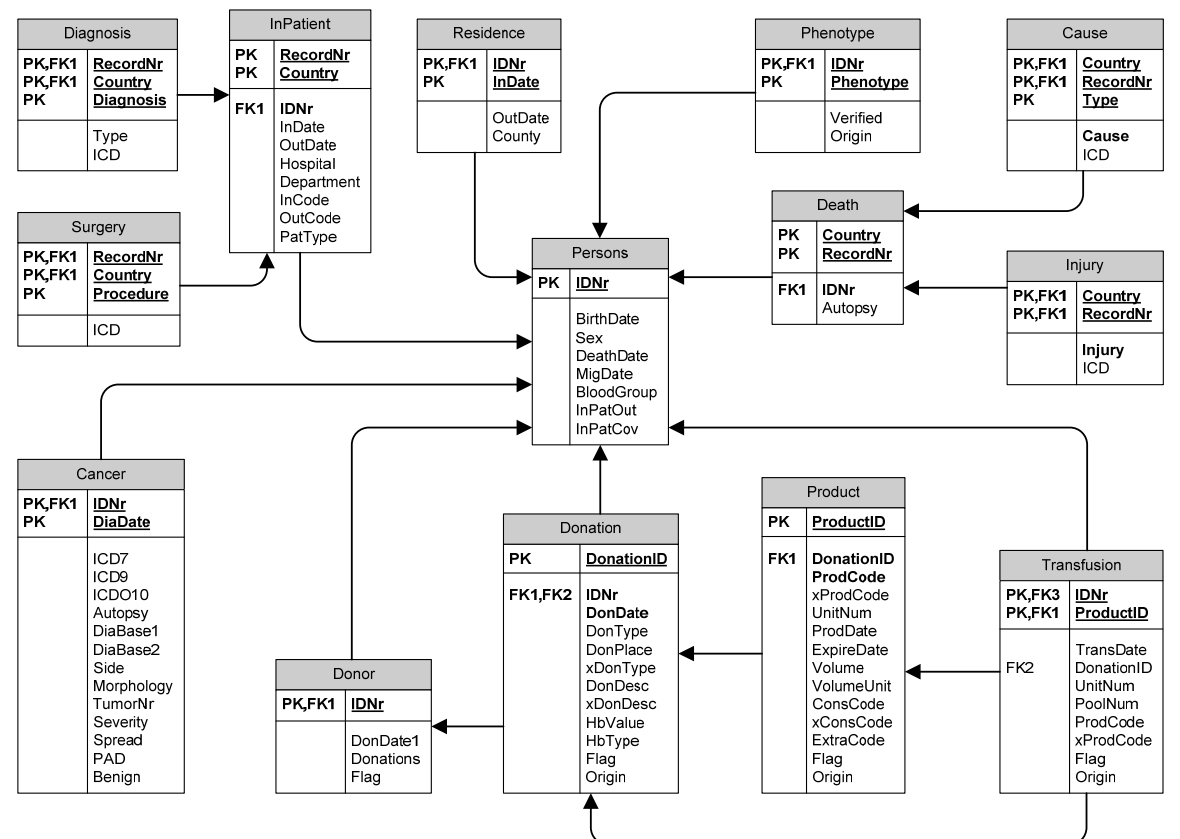

## SQL syntax

## Selecting and subsetting data

```
proc sal;
  create table tablename as
   select [distinct] 
      column1, 
      column2, 
      [*] 
  from library.table
  where condition
  order by column1;
quit;
```
## Selecting and modifying data

```
proc sql;
    create table tablename as 
    select 
       function(column1) as new1,
       column2 \left[ \frac{+}{-} \right] / \left[ \frac{+}{2} \right] column3 as new2
   from library.table;
quit;
```
#### Summary functions

```
proc sq;
  create table tablename as
   select 
      column1, 
     summaryfunction(column2) as new
  from library.table
  group by column_list
  having group_conditions;
quit;
```
Examples of commonly used summary functions are:

- $mean()$  =selects the mean within the group as defined by group by statement
- $\epsilon$   $=$  counts observations within each group as defined by group by statement
- $min()$  =selects the minimum value of column within group
- $max()$  = selects the maximum value of column within group

Unfortunately no median function exists, so sometimes proc summary is a must…

#### Joining/merging tables

```
proc sq;
   create table tablename as 
   select 
      alias1.column1 as new1, 
      alias2.column1 as new2 
   from library.table1 as alias1 
      [inner|outer|left|right] join 
        library.table2 as alias2
   on join_clause; 
quit;
```
Common types of joins:

- inner join  $=$  pick observations from both tables only where both tables satisfy the join clause
- outer join  $=$ pick observations from whatever table satisfies the join clause
- left join =always pick observations from the first table and from the second table whenever it satisfies the join clause
- right join  $=$  reverse of left join

## Using the pass-through facility for querying databases

```
proc sql;
   connect to DBMS-name (connection statements); 
   select 
      column_list 
  from connection to DBMS-name
\overline{a} DBMS-query 
      ) 
  disconnect from DBMS-name;
quit;
```
The connection statement must consist of:

- $DBMS$ -name  $=$  e.g. oracle or access (at MEB, typically oracle)
- $path = the address of the database (at MEB, typically store. meb. k i. se)$
- $=$  user name for database
- $password$  = password for database
- Plus a number of other options. See SAS help for reference

The DBMS query must follow the specifications of the database you are working with. Thus you can nolonger use native SAS functions, but there is almost always a DBMS-equivalent to a SAS-function. For a full specification of oracle functions see SQL reference at: http://baldur.meb.ki.se/oracle10g/

#### Using the pass-through facility for executing commands

```
proc sq;
   connect to DBMS-name (connection statements); 
   execute
      (DBMS-commands) 
     by DBMS-name;
  disconnect from DBMS-name;
quit;
```
Can be used for executing commands on a server, such as creating indices or removing tables. Should, of course, be used with caution. Perhaps best left to your DBA…

## SQL examples

#### Example 1

```
proc sq;
   create table women as 
   select 
 * 
   from cblood.persons 
   where sex=2 
   order by birthdate; 
quit;
```
## Example 2

```
proc sq\mathsf{l};
    create table patients as 
    select distinct 
       idnr 
    from cblood.transfusion; 
quit;
```
#### Example 3

```
proc sq;
create table dead as 
   select 
      idnr, 
      (deathdate-birthdate)/365.24 as age 
   from cblood.persons 
  where not deathdate is null;
quit;
```
#### Example 4

```
proc sql;
 create table cancers as 
   select 
      idnr, 
 count(*) as cancers 
 from cblood.cancer 
   group by idnr; 
quit;
```
#### Example 5

```
proc sql;
   create table unlucky_few as 
   select 
 idnr, 
 count(*) as cancers 
 from cblood.cancer 
   group by idnr 
  having count(*) > 10;
quit;
```
Example 6

```
proc sq;
   create table unlucky_donors as 
   select 
      a.idnr 
   from cblood.donor as a 
 inner join cblood.cancer as b 
 on a.idnr=b.idnr 
 group by a.idnr 
 having count(*) > 10; 
quit;
```

```
Example 7
```

```
proc sq;
connect to oracle (user=? path=? password=?); 
select 
   * 
from connection to oracle 
   ( 
   select 
      extract(year from dondate) as year, 
      count(*) as count 
   from cblood2.donation 
   group by extract(year from dondate) 
   ); 
disconnect from oracle; 
quit;
```
#### Example 8

```
proc sq\mathsf{l}:
connect to oracle (user=? path=? password=?); 
select 
**
from connection to oracle 
  \left( select 
      a.country, 
      b.sex, 
      trunc(months_between(a.transdate,b.birthdate)/12) as age, 
      count(*) as count 
 from cblood2.transfusion a inner join cblood2.persons b 
 on a.idnr=b.idnr and b.birthdate <= a.transdate 
   where extract(year from a.transdate) between 1968 and 2002 
      and instr(coalesce(b.flag,' '),'ID')=0 
   group by 
      a.country, 
      b.sex, 
      trunc(months_between(a.transdate,b.birthdate)/12)
   ); 
quit;
```
Example 9 – selecting controls in a nested case-control study

```
proc sq;
create table potential_controls as 
   select 
      a.casenr label='', 
 a.exit as indexdate, 
 b.recipient label='', 
      ranuni(2) as randomnr 
 from cases a left join acr3 b 
 on a.entry-180 le b.entry le a.entry+180 
      and a.country=b.country 
      and a.county=b.county 
      and a.bloodgroup=b.bloodgroup 
      and a.age=b.age 
 and b.entry < a.exit < b.exit 
 where a.county ne . 
      and b.county ne . 
   order by a.casenr, calculated randomnr; 
quit;
data selected_controls;
   set potential_controls; 
 by casenr; 
 if first.casenr then n=0; 
   n+1; 
   if n le 3; 
   if recipient='' then delete; 
run;
```